**THE BHAWANIPUR EDUCATION SOCIETY COLLEGE**

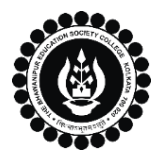

A MINORITY RUN COLLEGE. AFFILIATED TO UNIVERSITY OF CALCUTTA RECOGNISED UNDER SECTION 2(F) & 12 (B) OF THE UGC ACT, 1956

## **CONTINUOUS INTERNAL EVALUATION, 2022-23**

## **ADMIT CARD GENERATION PROCEDURE - B.COM. (HONS / GEN)**

## **Please note:**

1

- **i. B.Com. Semester VI Continuous Internal Evaluation for SEC PAPER will be conducted in the same room as DSE PAPERS.**
- **ii. Students who have not completed their Semester VI college enrolment process yet, are required to complete the same immediately.**
- **iii. 50% Weightage of Continuous Internal Evaluation marks will be considered while calculating Internal Assessment marks for University of Calcutta.**
- **iv. It is mandatory for students to carry the Admit Card & Valid College ID Card for the said examination.**
- **v. If you are facing any problem in the below-given admit card generation procedure, please click on the link given below and fill up the required details –**

**[Click here to fill-up the Google form to report Admit Card generation issue](https://docs.google.com/forms/d/e/1FAIpQLSd6LXQsW8mjfYX-4nAB1ZsUBKO3NgKiIHtqga0_aSM6_N29Ug/viewform)**

Visit College Website **[www.thebges.edu.in.](http://thebges.edu.in/)** On the top right-hand side of the screen, click on **[Campus](https://74.207.233.48:8443/hrclIRP/startup.do)  [Login.](https://74.207.233.48:8443/hrclIRP/startup.do)** The session will remain **"2022-2023" (DO NOT CHANGE THE SESSION)**. Enter your College UID **(From your college ID card)** in the **"User Code"** field, log in using your password or OTP which will be sent to your mobile number registered with the College as well as your institutional email id.

*Please Note: It is advisable to always use the link for [Campus Login](https://74.207.233.48:8443/hrclIRP/startup.do) available on the college website or in the given notice. If you have bookmarked the link of Campus Login, please ensure that it is a secured link starting with "https", not "http".*

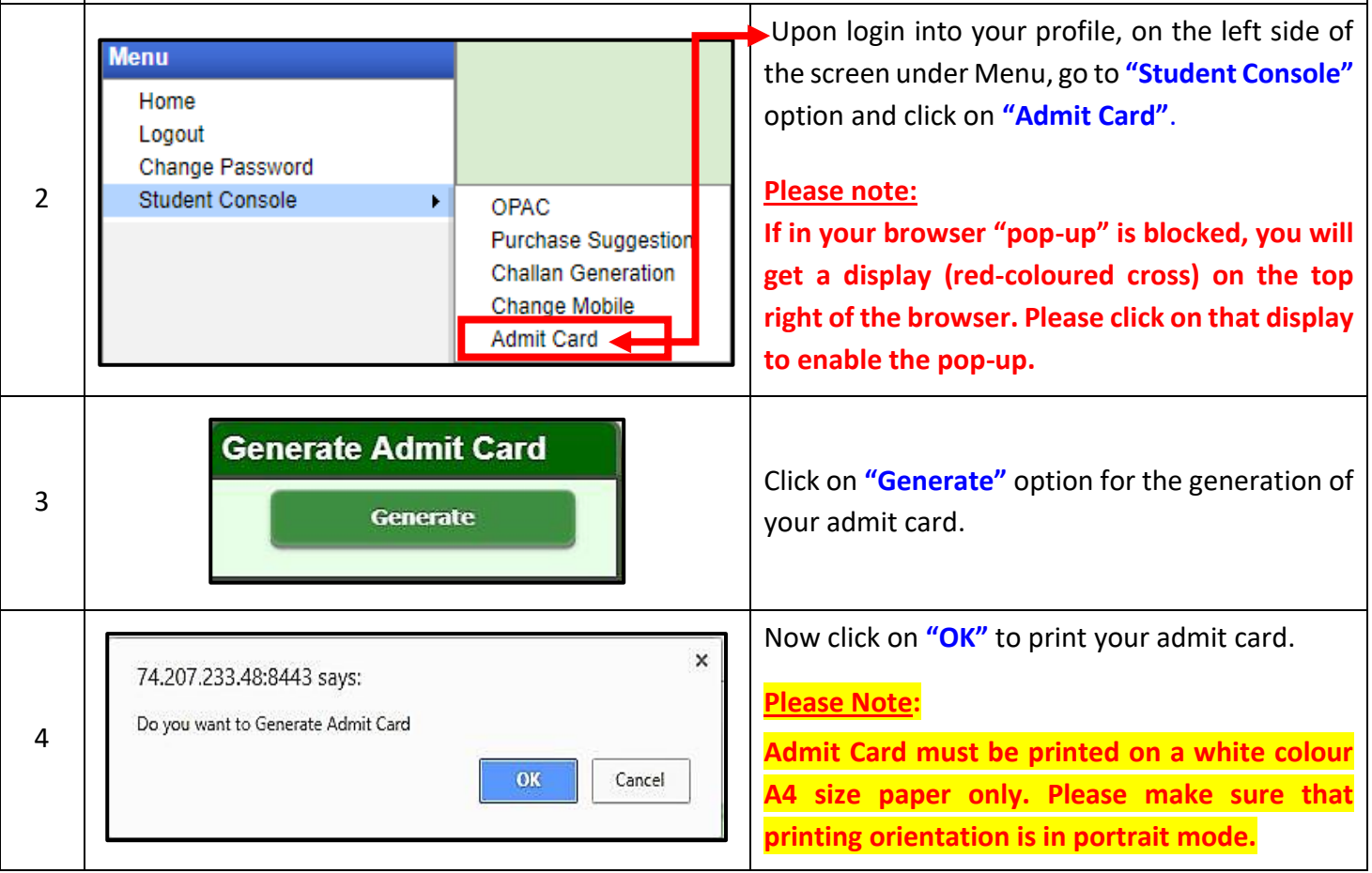